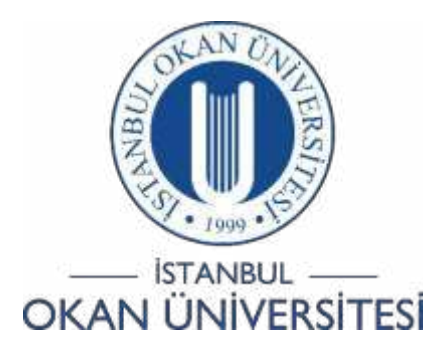

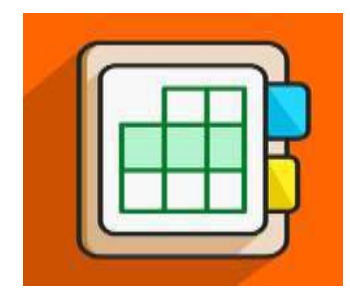

## İSTANBUL OKAN ÜNİVERSİTESİ EĞİTMENLER İÇİN O'LEARN KULLANIM KILAVUZU

# O'learn Platformunda Pearsonİçeriklerini NasılKullanabilirim?

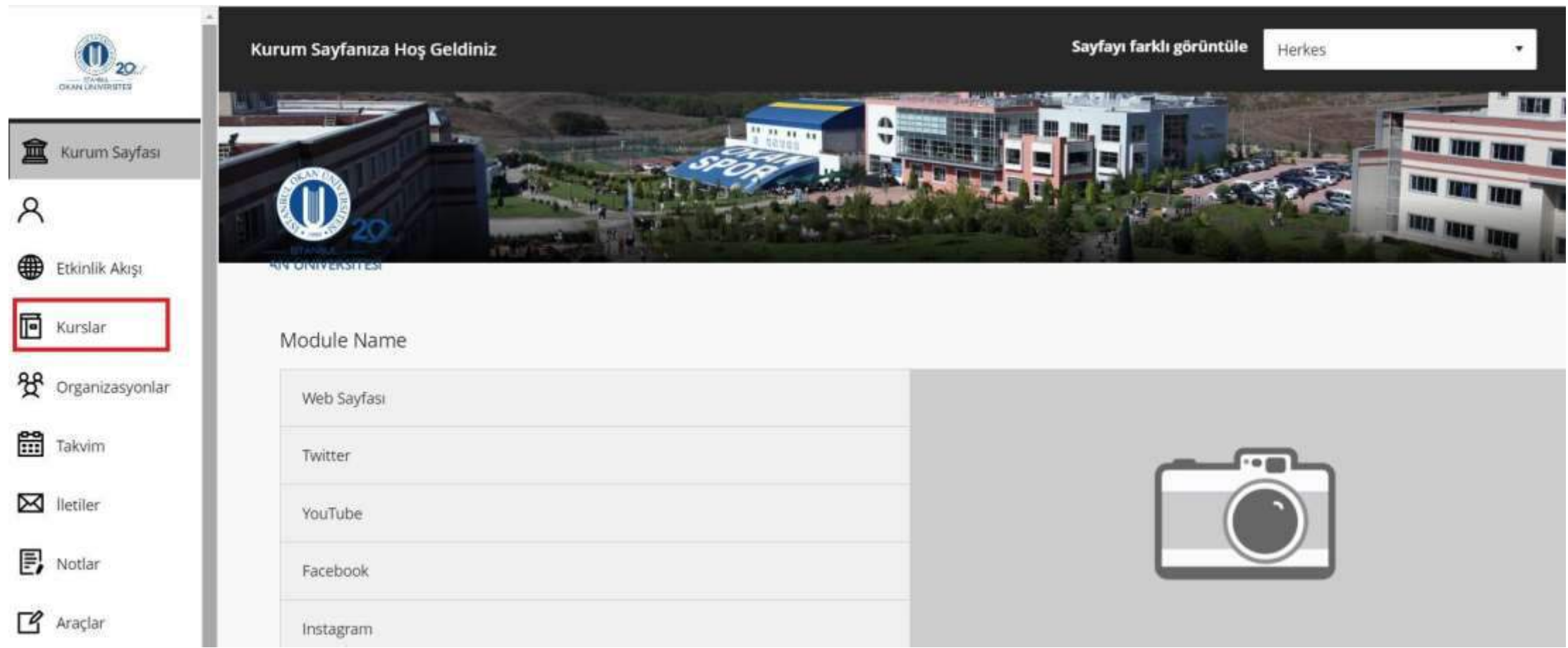

Kurslar bağlantısından derse giriş yapınız.

#### $\leftarrow$   $\rightarrow$  C · ofearn.okan.edu.tr/ultra/courses/ 6194 1/cl/outline

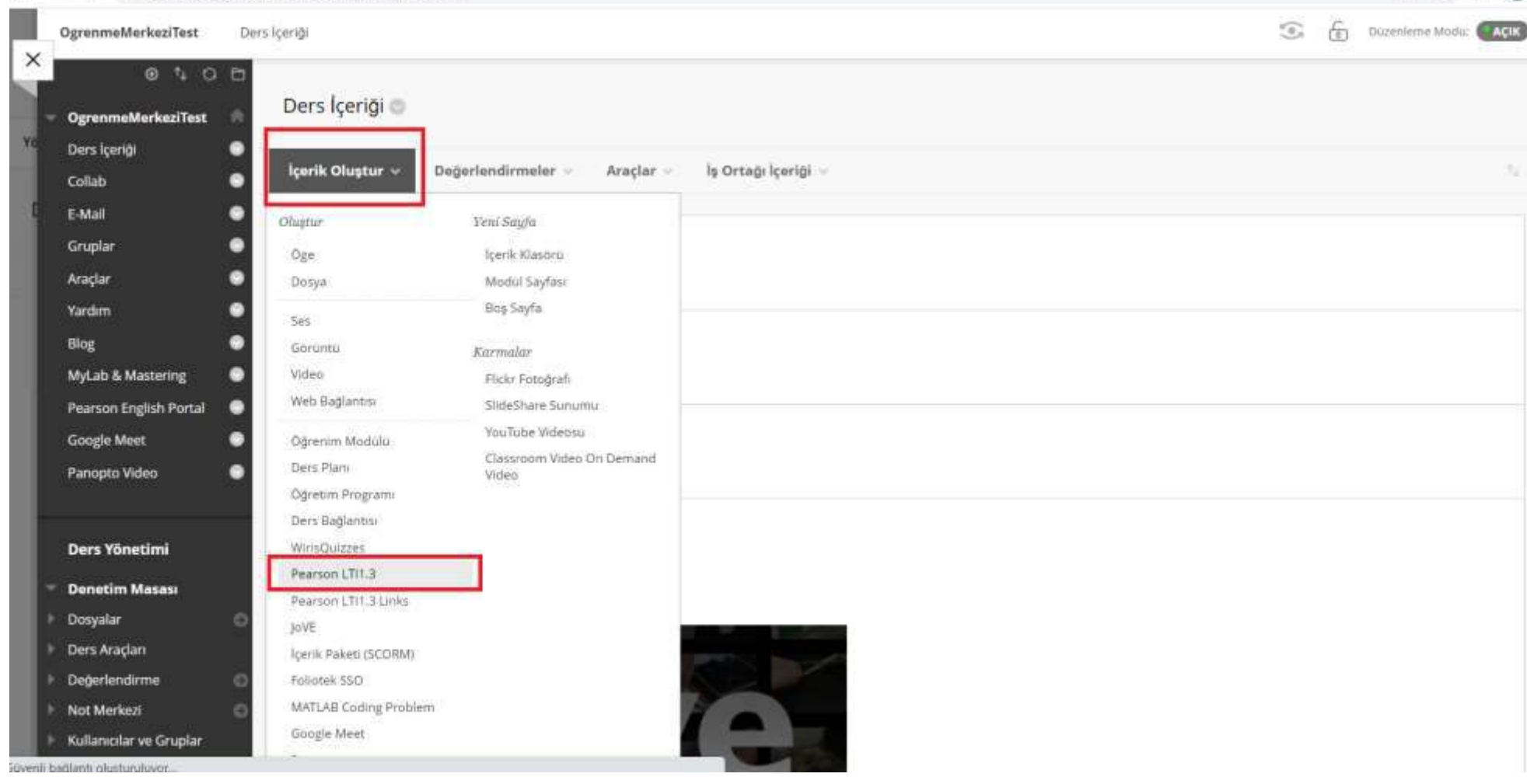

Ders içeriği alanında yer alan üst menüden 'İçerik oluştur' seçeneği ile Pearson LTI 1.3 bağlantısına tıklayınız.

#### 岭☆  $\Box$   $\omega$

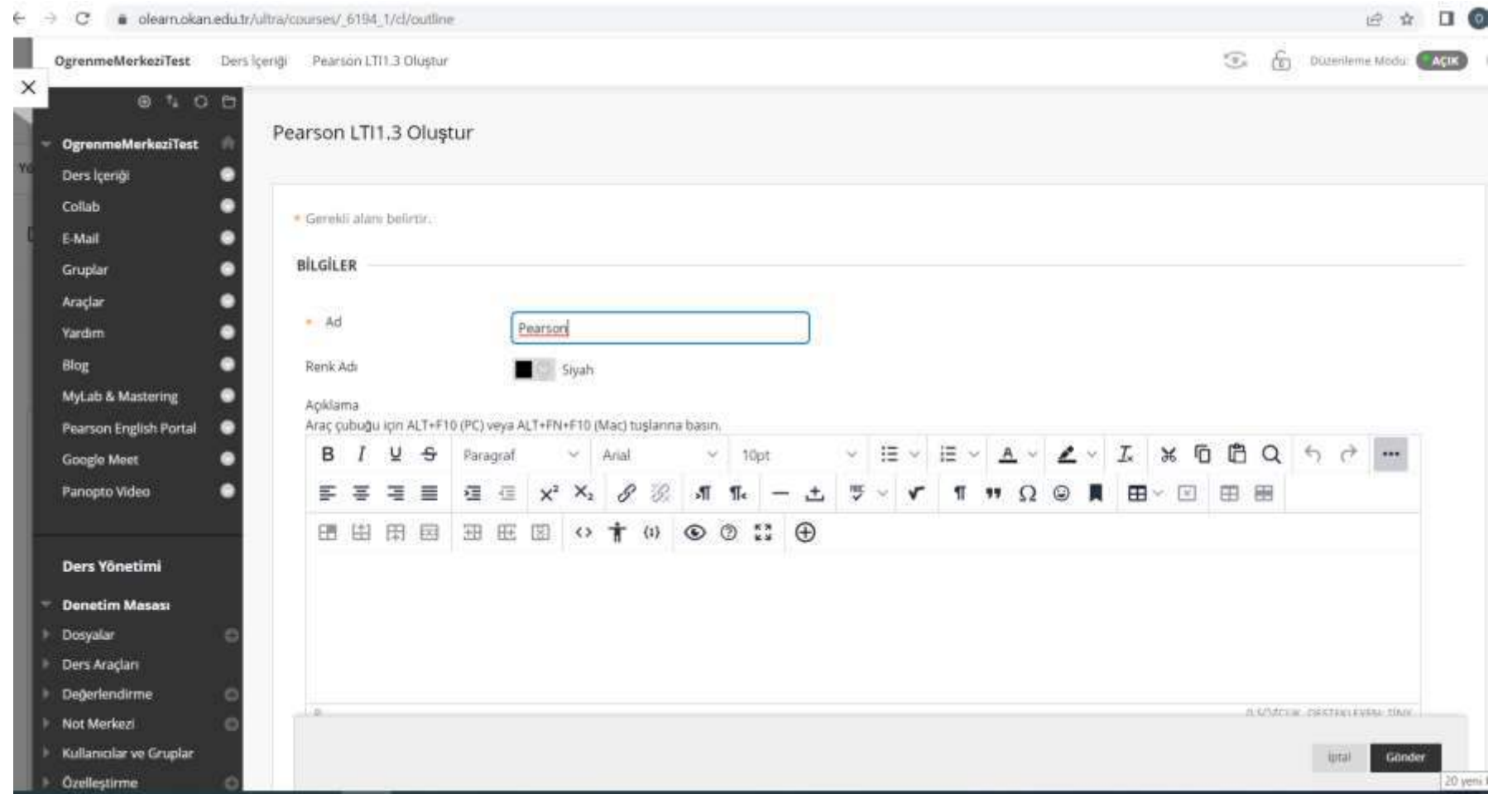

Açılan pencereden ad ve isteğe bağlı olarak bir açıklama girerek, gönder düğmesine tıklayınız. Girdiğiniz ad ders içerik alanında görünecek olan isim olacaktır.

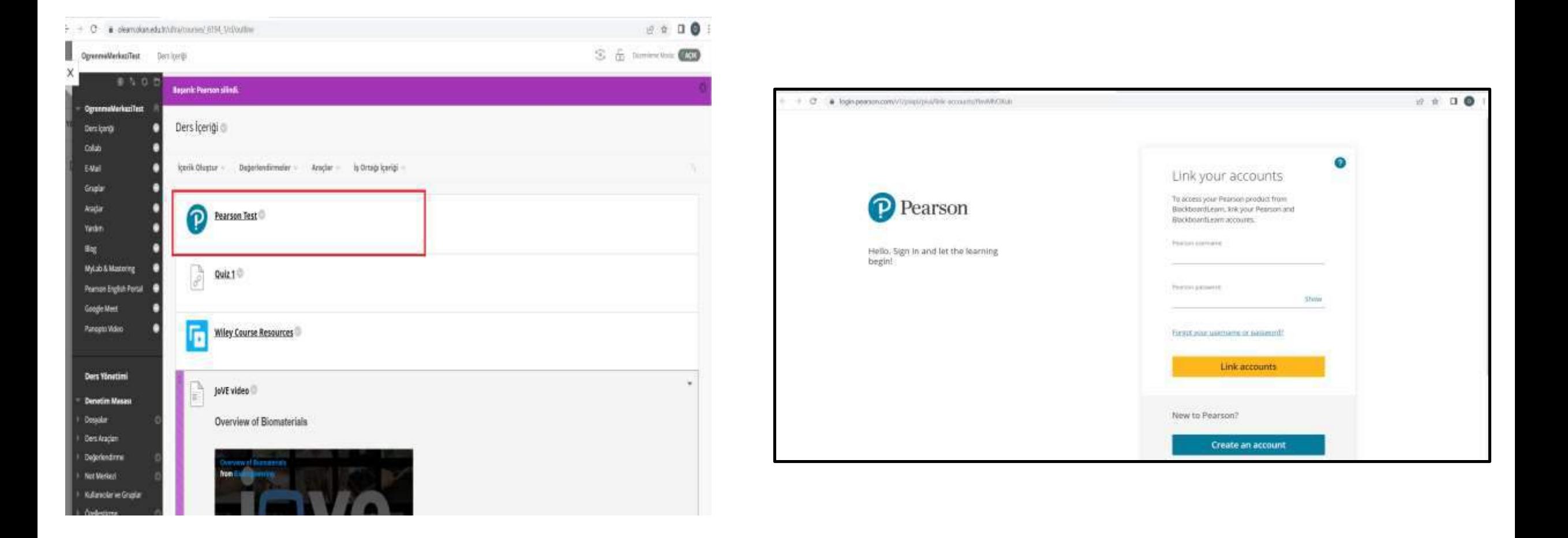

Ders içeriği alanına eklenen Pearson bağlantısına tıklayınız.

Pearson'a yönlendirilmiş olduğunuz sayfadan kullanıcı adı ve şifrenizi girerek giriş yapınız.

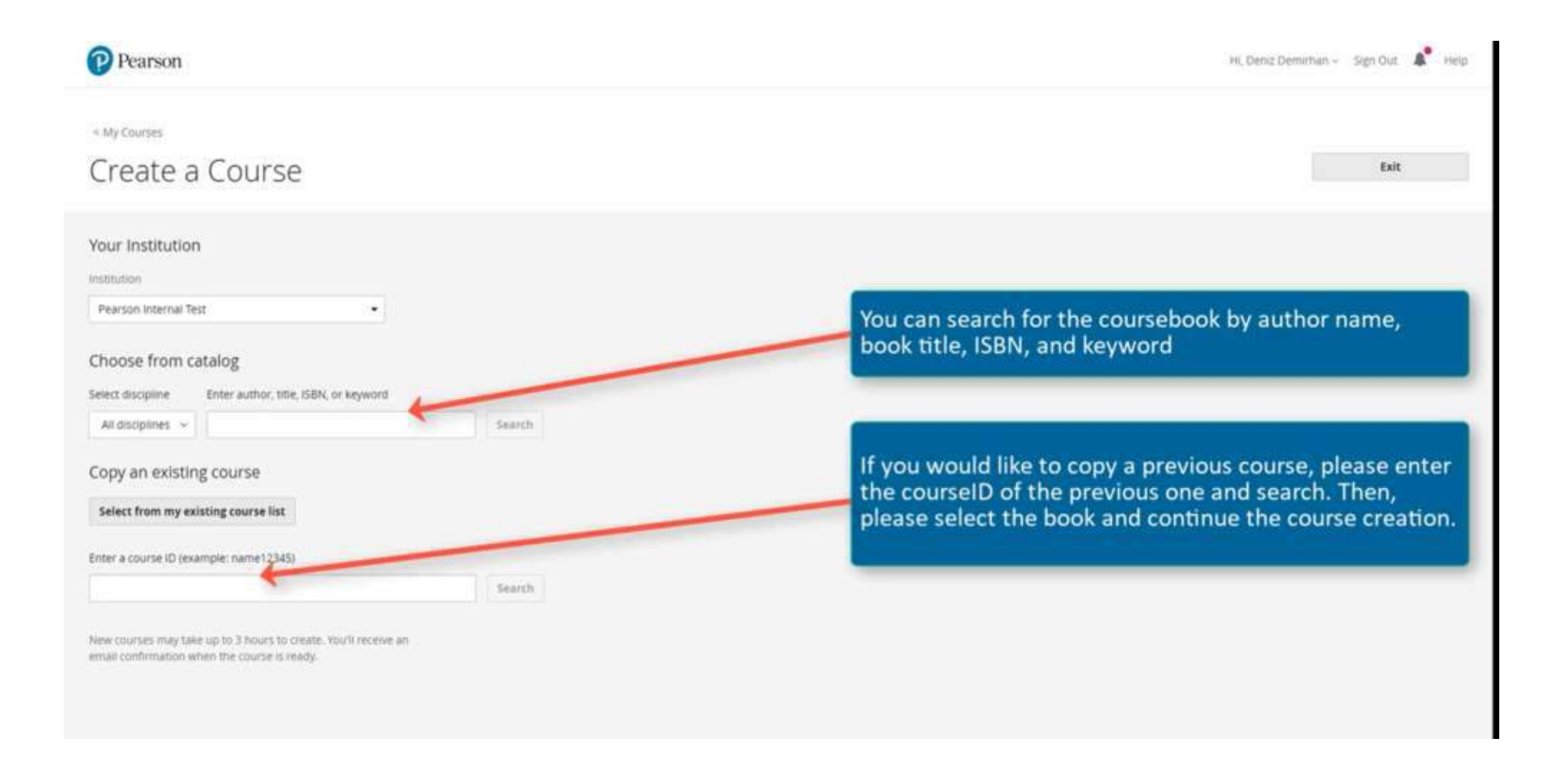

Katalogdan kitap seçebilir veya daha önce kullandığınız bir kursu arayabilirsiniz.

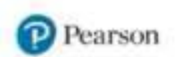

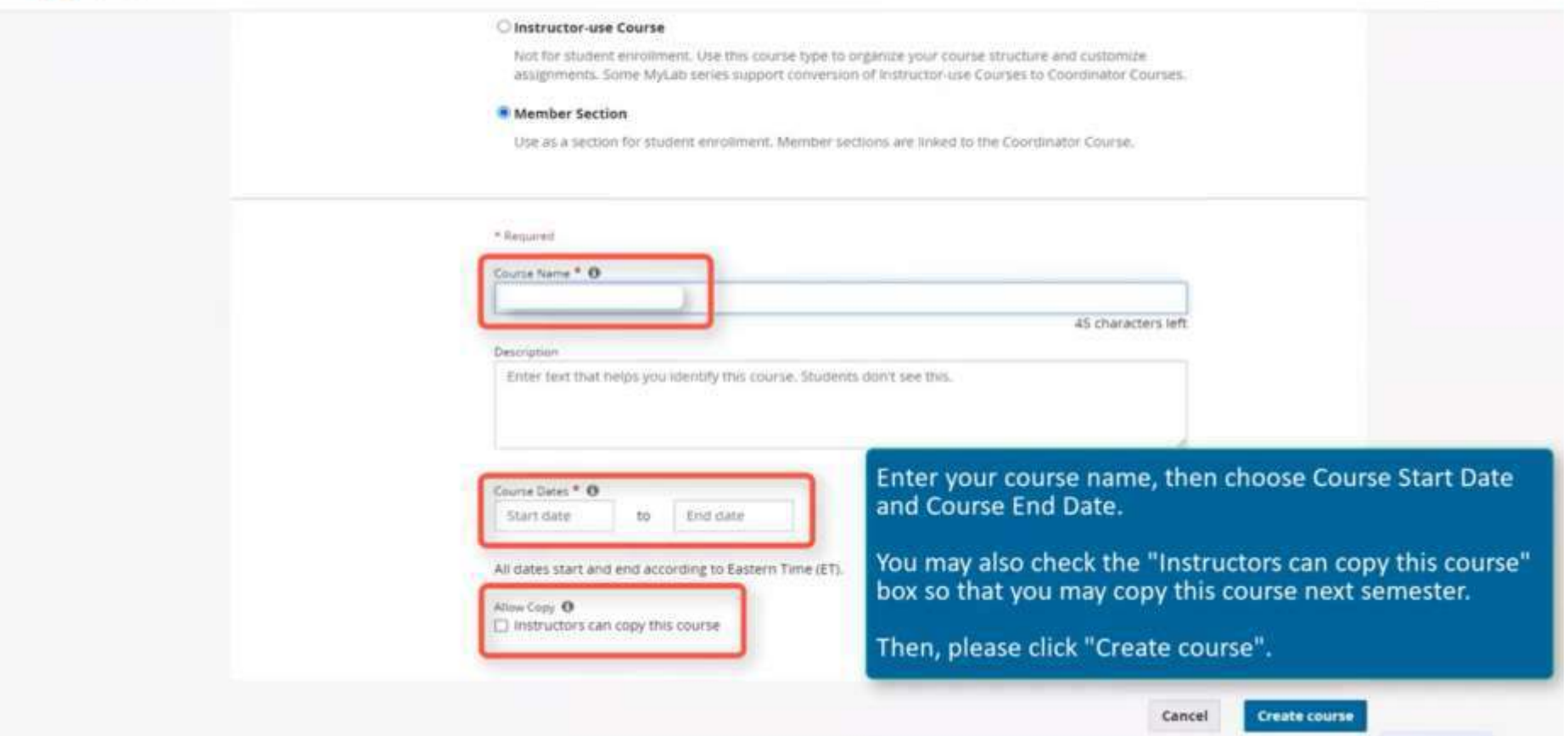

Kurs adını giriniz ardından kurs başlangıç ve bitiş tarihini giriniz. Dersi kopyala kutucuğunu işaretleyebilir, böylece bir sonraki dönem bu dersi kopyalayabilirsiniz.

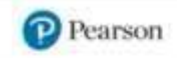

### You're done!

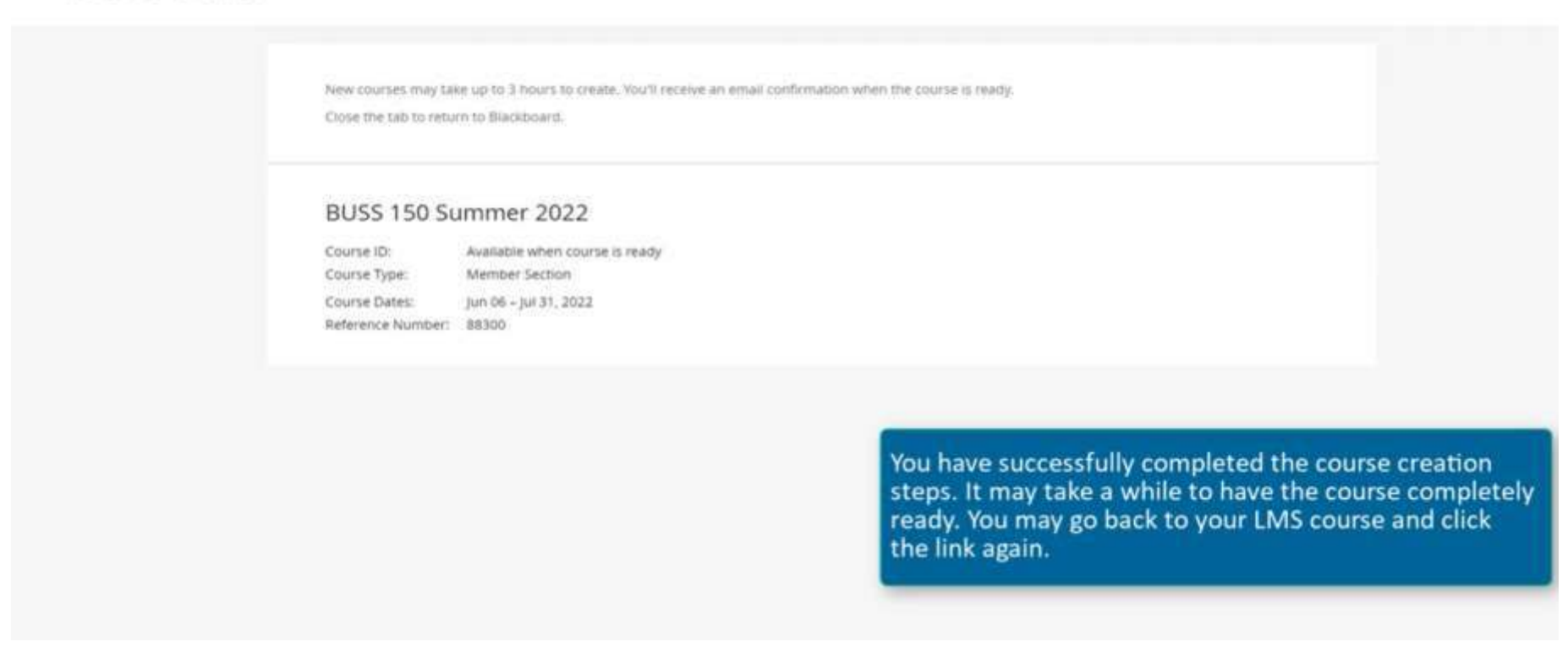

Kursunuz başarılı bir şekilde oluşturulmuş ve O'Learn içerik alanına eklenmiştir.